#### **VISIBLE BODY : UN ATLAS D'ANATOMIE 3D EN LIGNE**

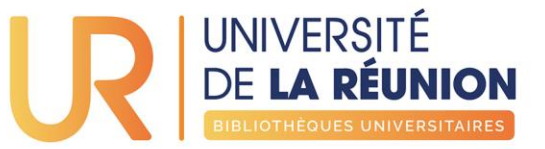

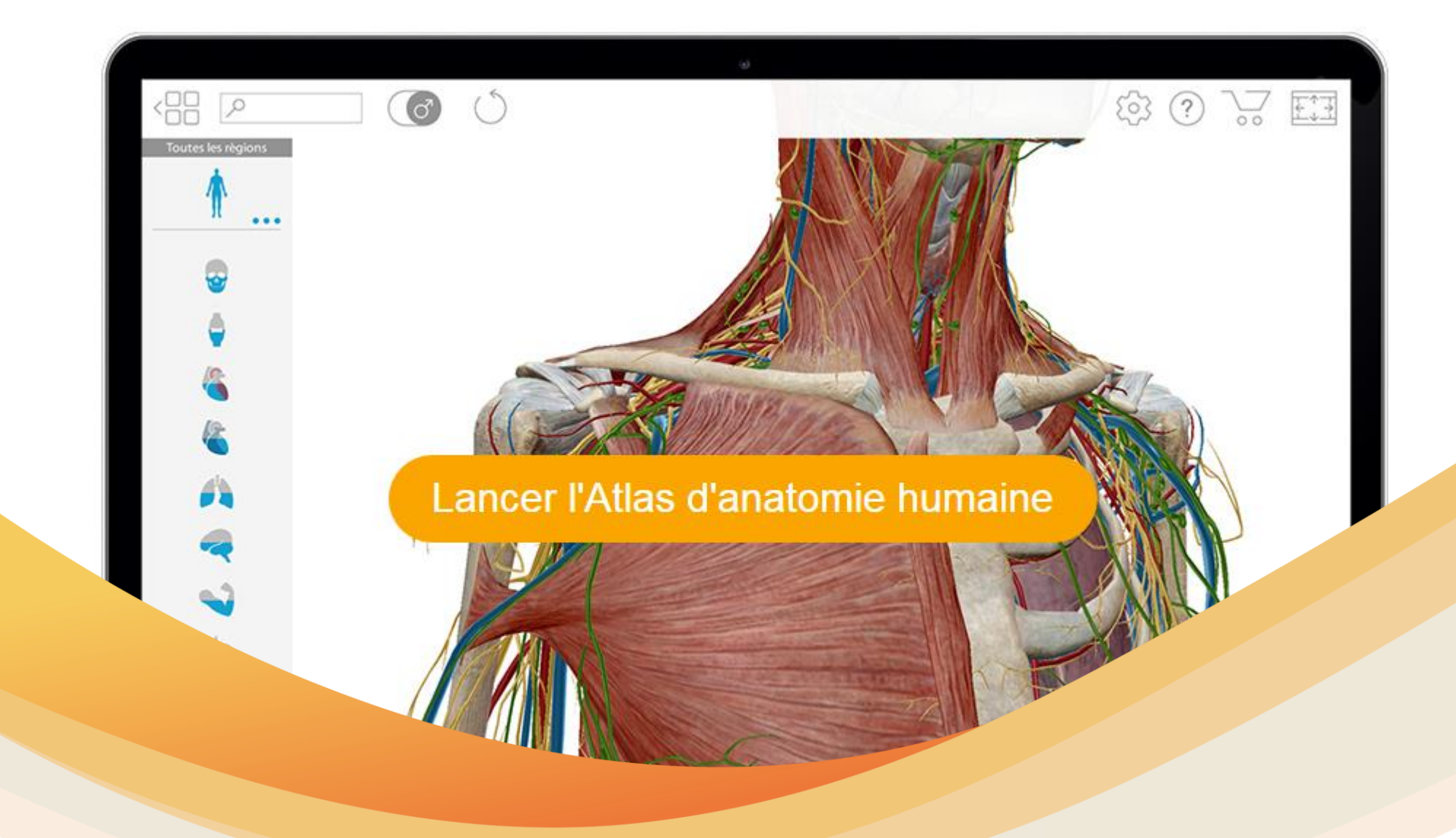

13/07/2018 1 **>> OFFRE NUMÉRIQUE DES BIBLIOTHÈQUES DE L'UNIVERSITÉ DE LA RÉUNION**

#### **VISIBLE BODY : UN ATLAS D'ANATOMIE 3D EN LIGNE**

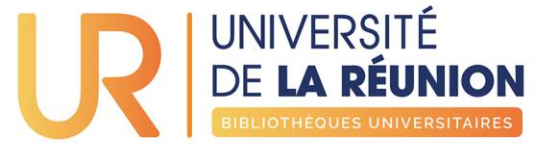

VisibleBody est accessible en ligne à l'ensemble des membres de l'université de La Réunion depuis toute connexion internet.

**Accès depuis un ordinateur (avec vos logins numériques) :** 

http://elgebar.univ[reunion.fr/login?url=http://ovidsp.ovid.com/ovidweb.cgi?T=JS&NE](http://elgebar.univ-reunion.fr/login?url=http://ovidsp.ovid.com/ovidweb.cgi?T=JS&NEWS=n&CSC=Y&PAGE=main&D=huaa18) WS=n&CSC=Y&PAGE=main&D=huaa18

Ou via le site web des BU pour découvrir l'offre numérique complète des BU (copies d'écran suivantes).

**Accès depuis smartphone ou tablette :**  Voir à la fin pour utiliser l'application iOS ou Android.

**000000** 

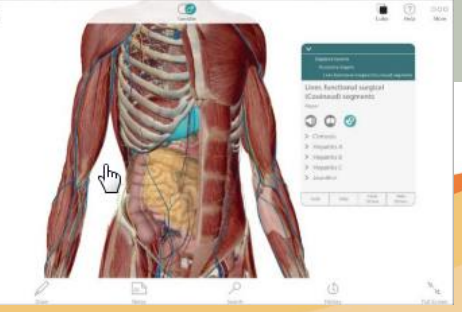

13/07/2018 **>> OFFRE NUMÉRIQUE DES BIBLIOTHÈQUES DE L'UNIVERSITÉ DE LA RÉUNION** 2

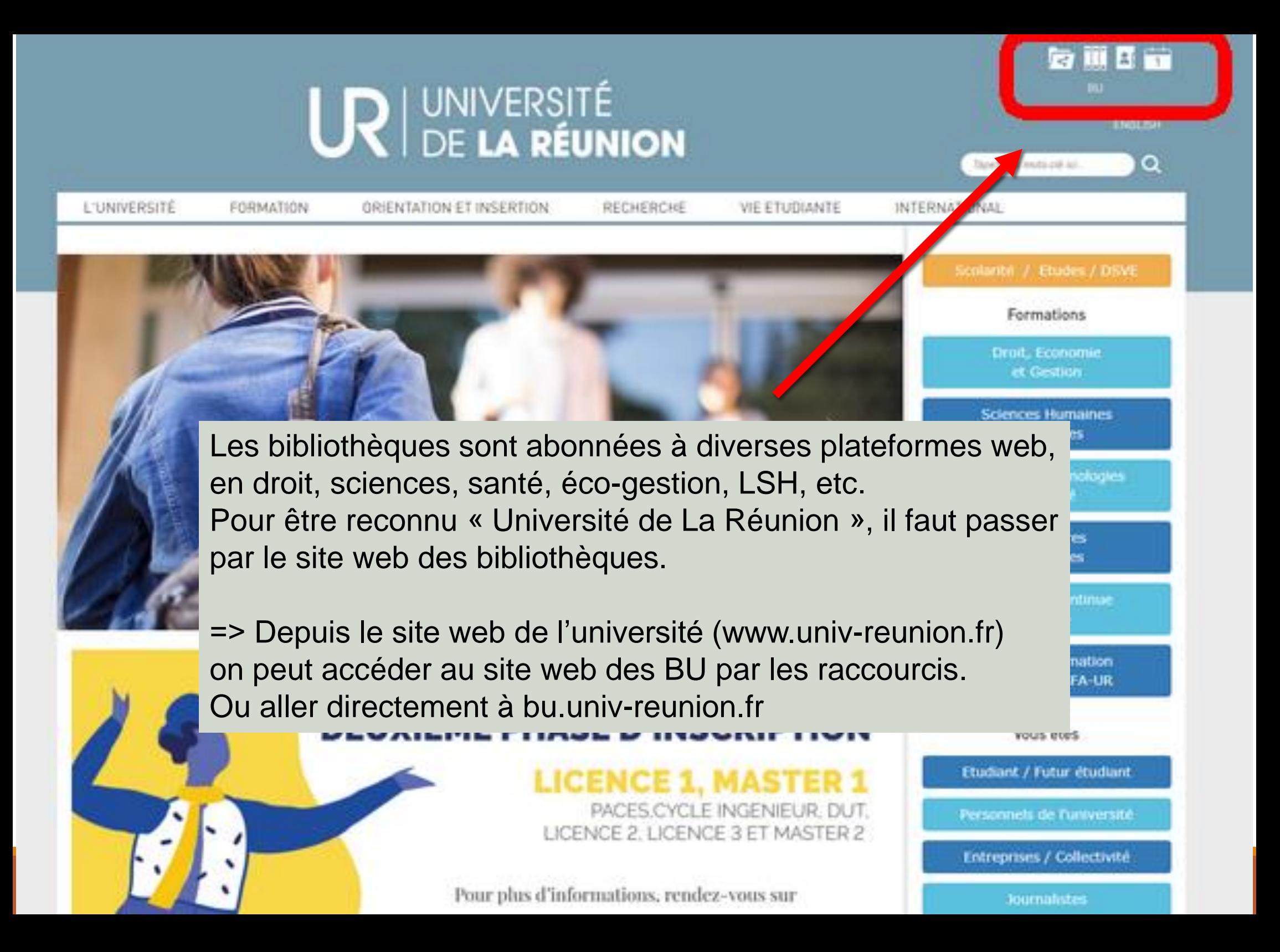

D

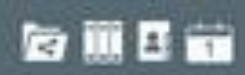

chiama core

Yog university of

能而

28

#### **UR DE LA RÉUNION Bibliothèques Universitaires** Basies en Signe il revues en ligne 1 compte-bicteur l'insuit contacter CHERCHER, TROUVER **SE FORMER** NOUVEAUTÉS BIBLIOTHEQUES. **OCEAN INDIEN SERVICES** Tweets in boom Visible body Chercher **BISOTA** Province Des Nuilles d'arbres collectées. sur le sol puis griffonnées de poèmes... pour être disséminées à nouveau dans des parcs newyockaisactualitte com/article/prim 6... Elena Zaharova, via: Actual.itté Elle écrit des point... Kabitante de New Y. Une fois sur le site des BU, Taper « **visible body** » dans le moteur de recherche puis cliquer sur « Chercher »bu974 UR ditx/674 A découvrir en ligne en santé : "Visible : Body", un atlas d'anatomie en 3D à explorer et parcount... avec vos doigts ou votre souns d'ordinateur li blog univreunion triblogospang/201. Visible Body : une .... Les BU de l'universit. Suivez nos actus en parcourant les vignettes du blog des BU #éco-gestion *esciences* Apresse *STACHTRE CUNTERATES* but/74 Ð Nouveau été 2018-2019 L'OFFRE NUMÉRIQUE DE L'OFFRE NUMÉRIQUE DE L'OFFRE NUMÉRIQUE DE L'OFFRE NUMÉRIQUE DE L'OF

**DEPUIS LE SITE WEB DE L'UNIVERSITÉ WWW.UNIV-REUNION.FR**

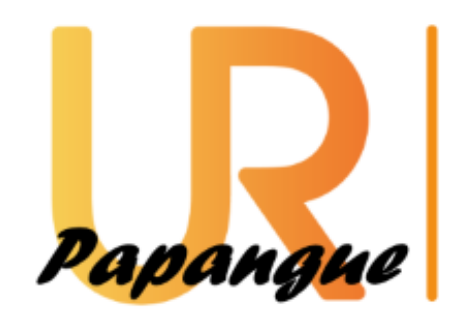

# **UNIVERSITÉ DE LA RÉUNION**

**BIBLIOTHÈQUES UNIVERSITAIRES** 

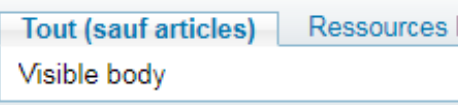

Sur la page de résultats du moteur de recherche, cliquer sur le 1<sup>e</sup> résultat « Consulter en ligne »

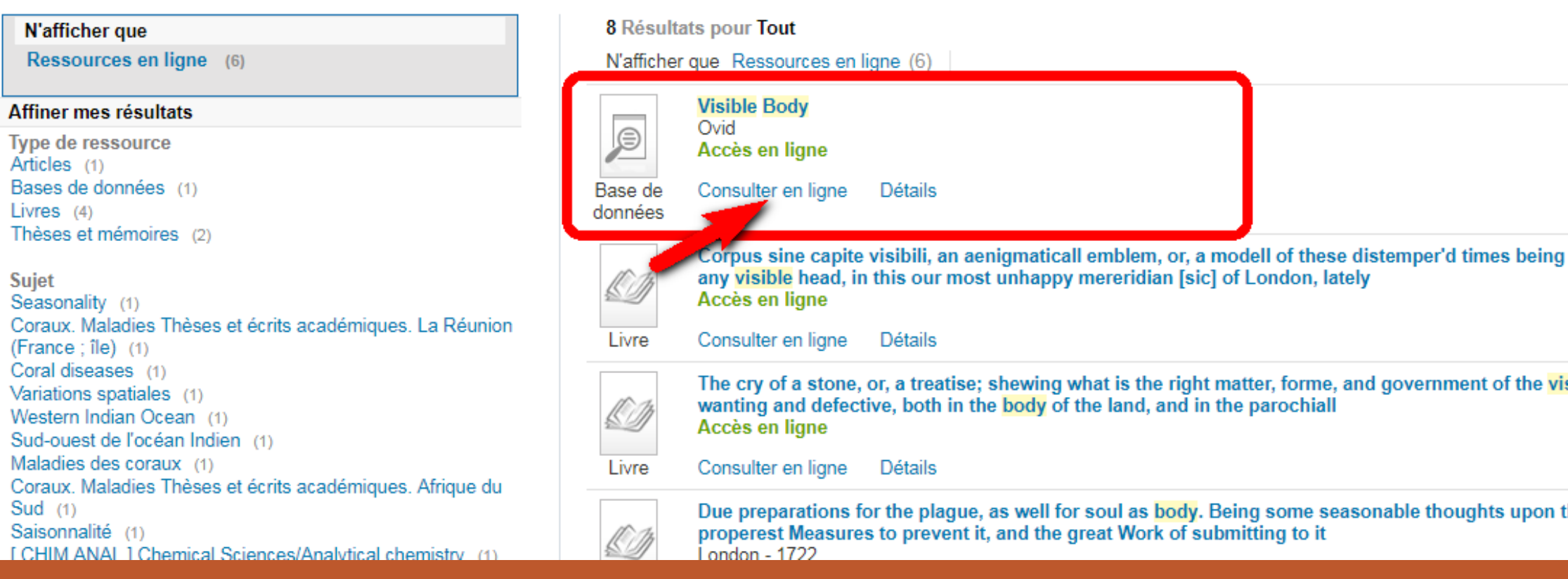

#### Puis cliquer sur « **Ouvrir dans une nouvelle fenêtre** »

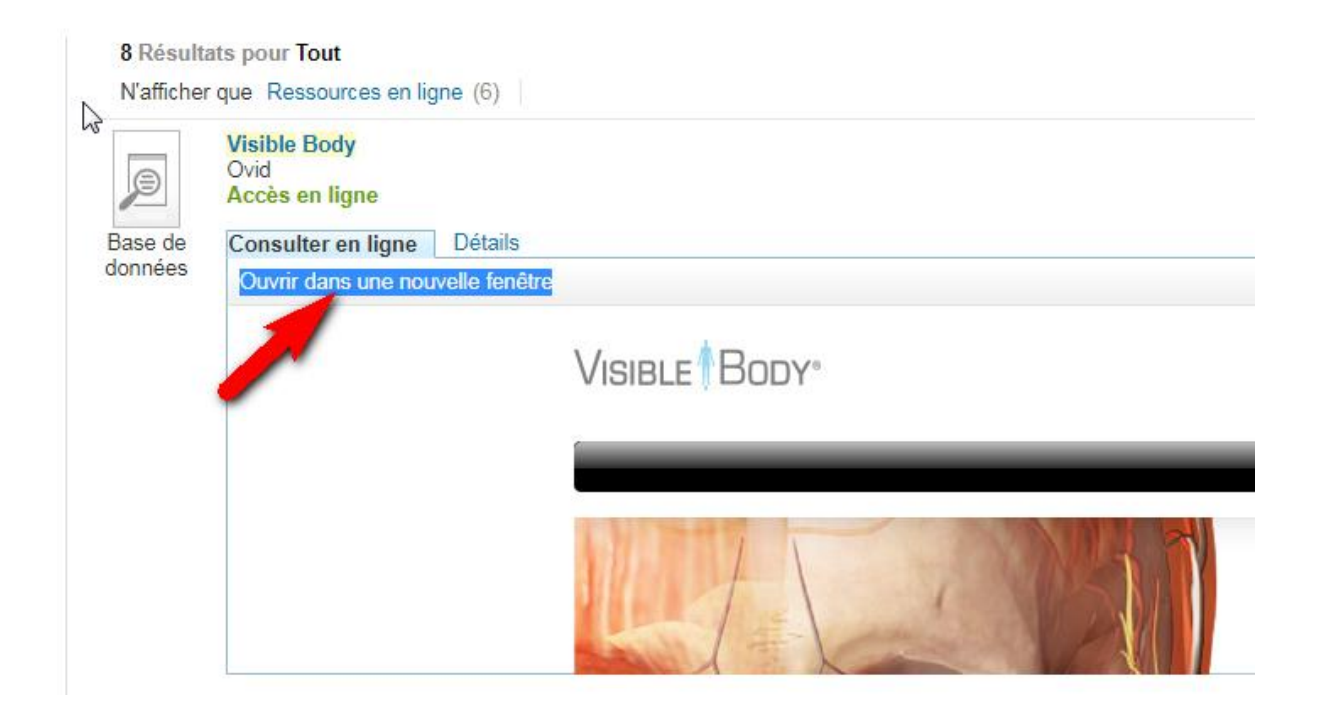

**Si vous êtes hors campus** (à la maison par exemple), Il faut renseigner vos logins numériques (= n° étudiant et mot de passe reçu à l'inscription universitaire)

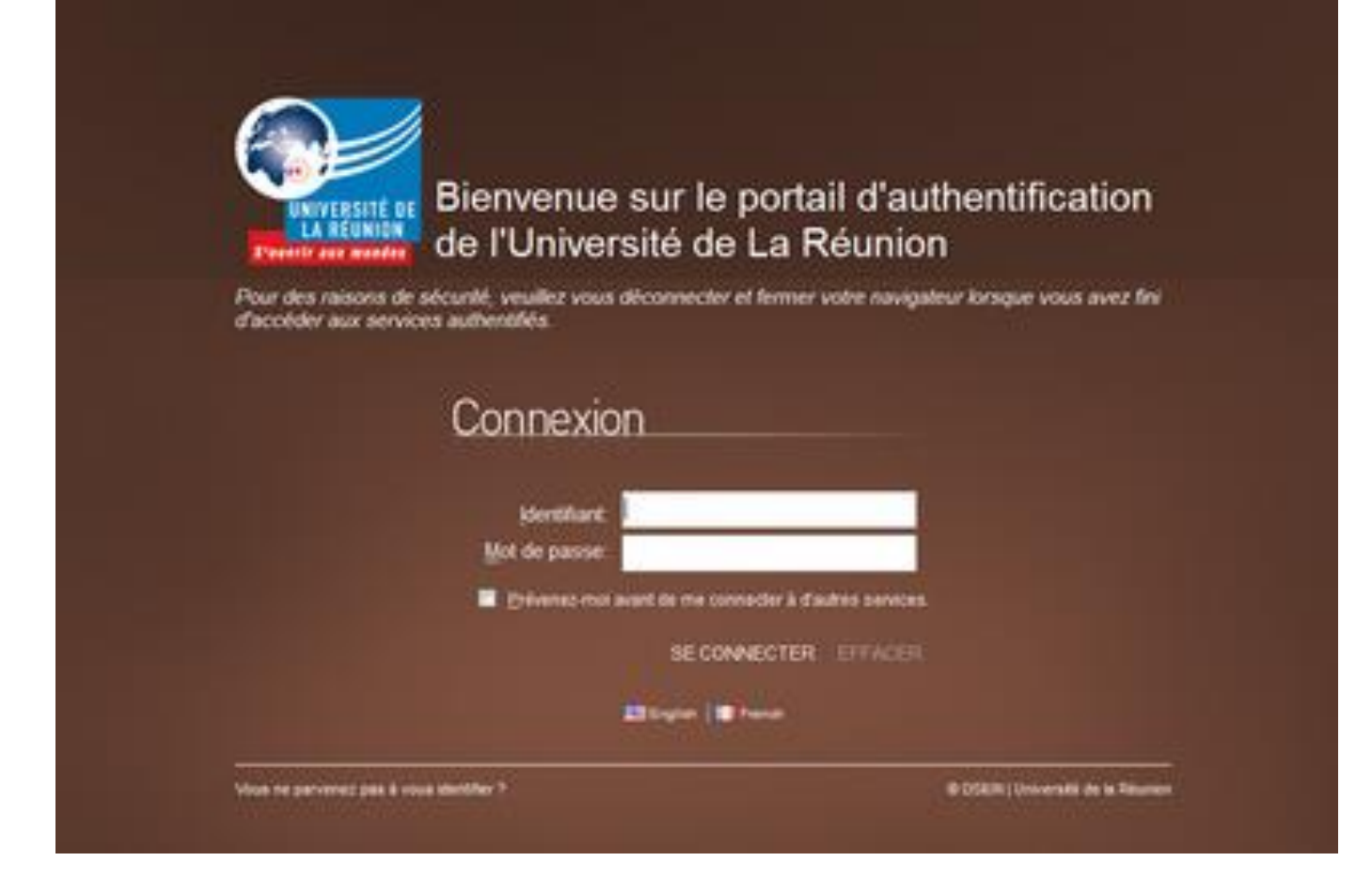

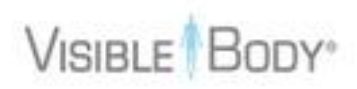

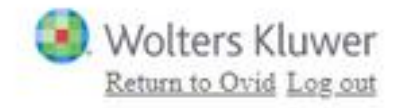

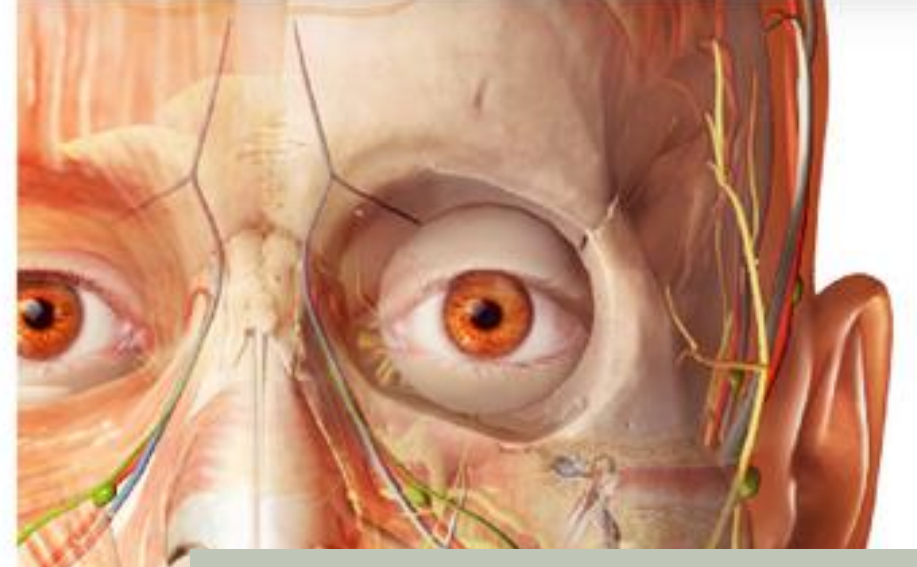

# Anatomy Apps from Visible Body

Cela ouvre la page web des différentes offres Visible Body: cliquer sur l'offre active « Visible Body 2018 – Human Anatomy Atlas »

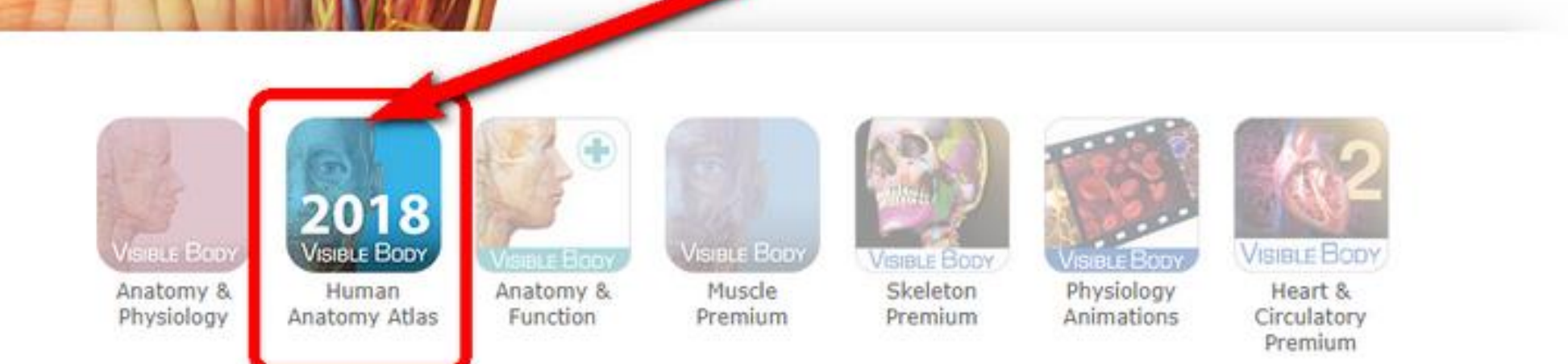

Nouveauté 2018-2019 L'OFFRE NUMÉRIQUE DES BU DE LA RÉUNION 8

français VISIBLE BODY<sup>®</sup> English español Deutsch italiano 日本語 简体中文

### (version 2018.5)

Un atlas exhaustif en 3D du corps humain

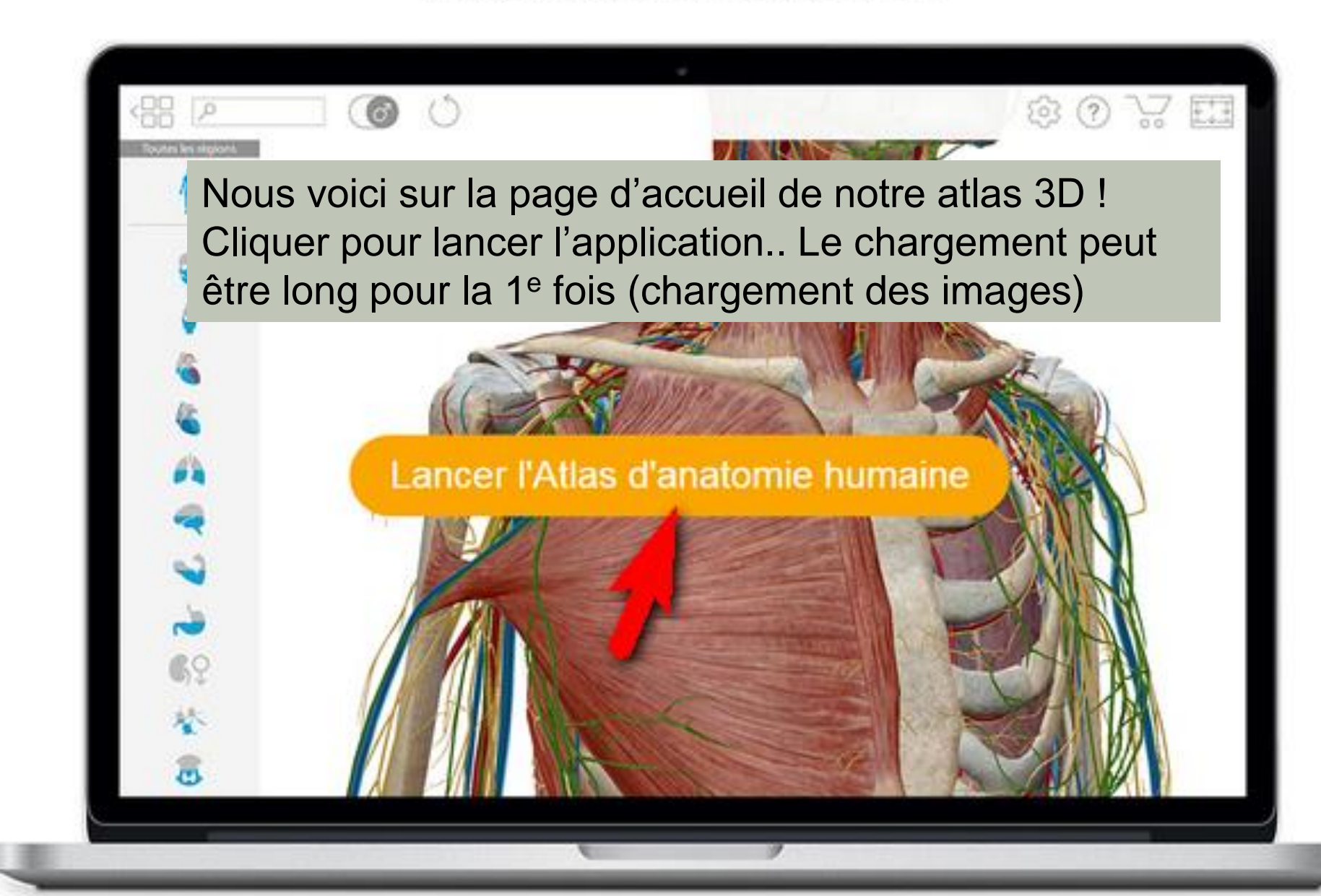

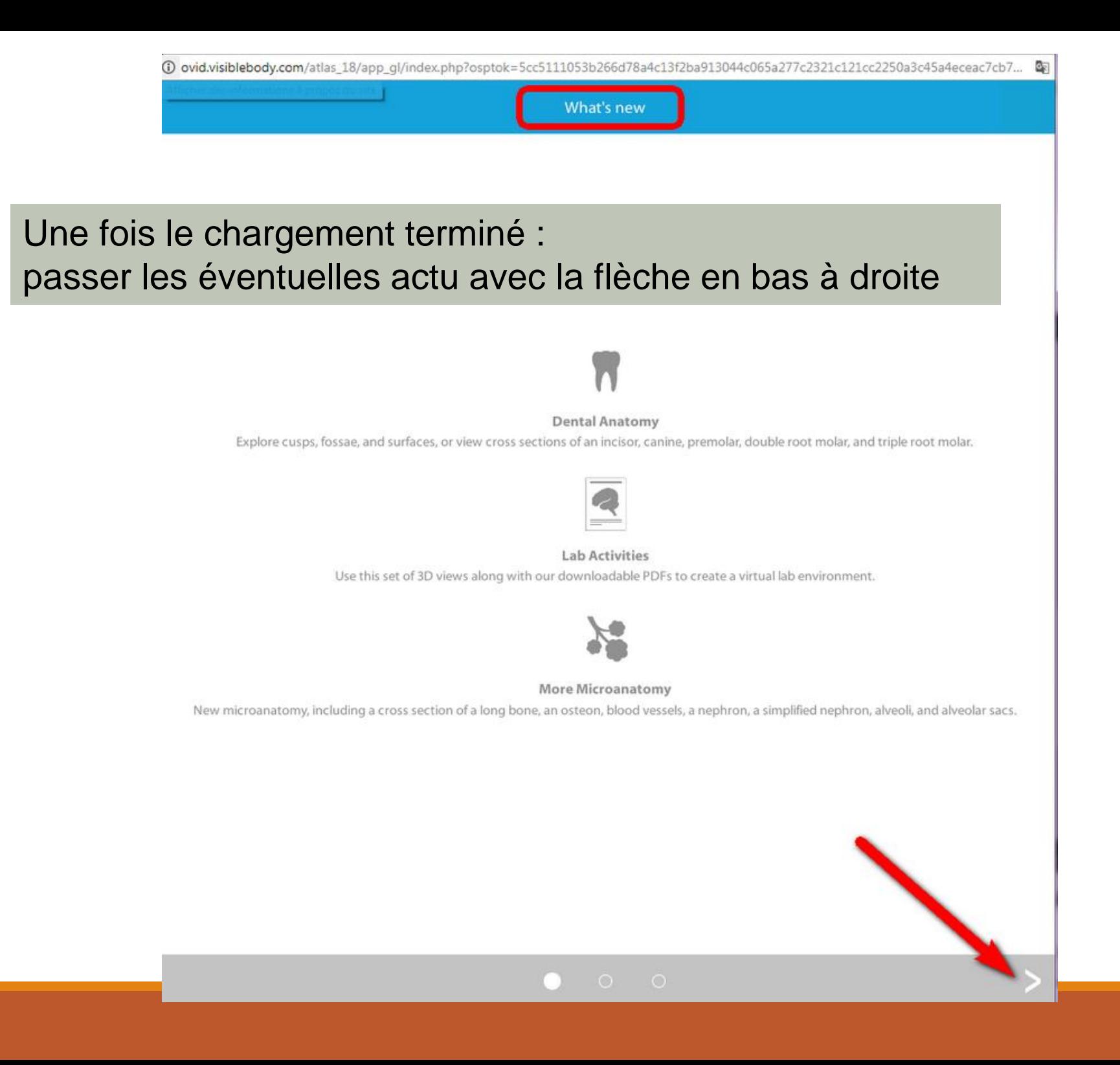

10

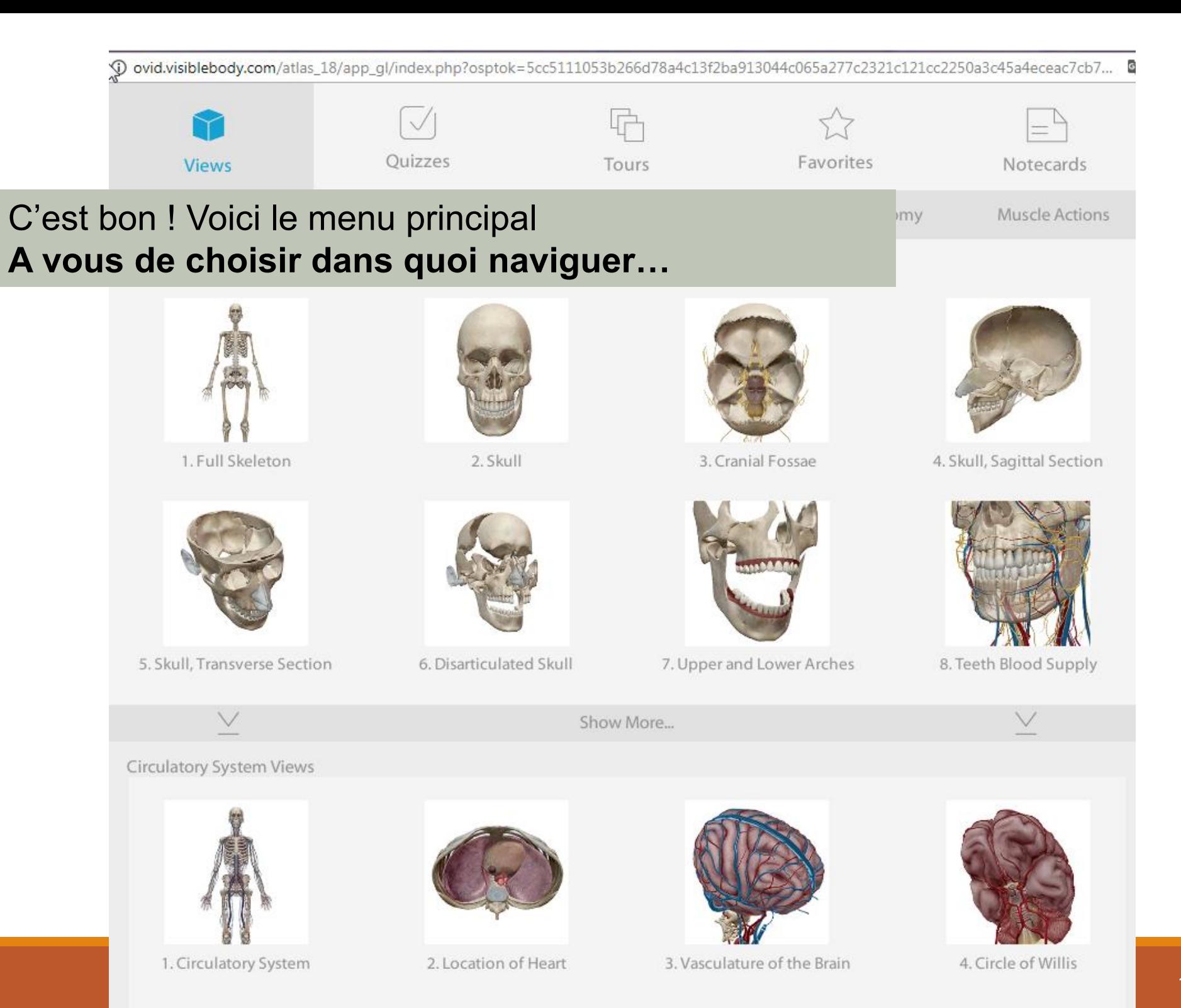

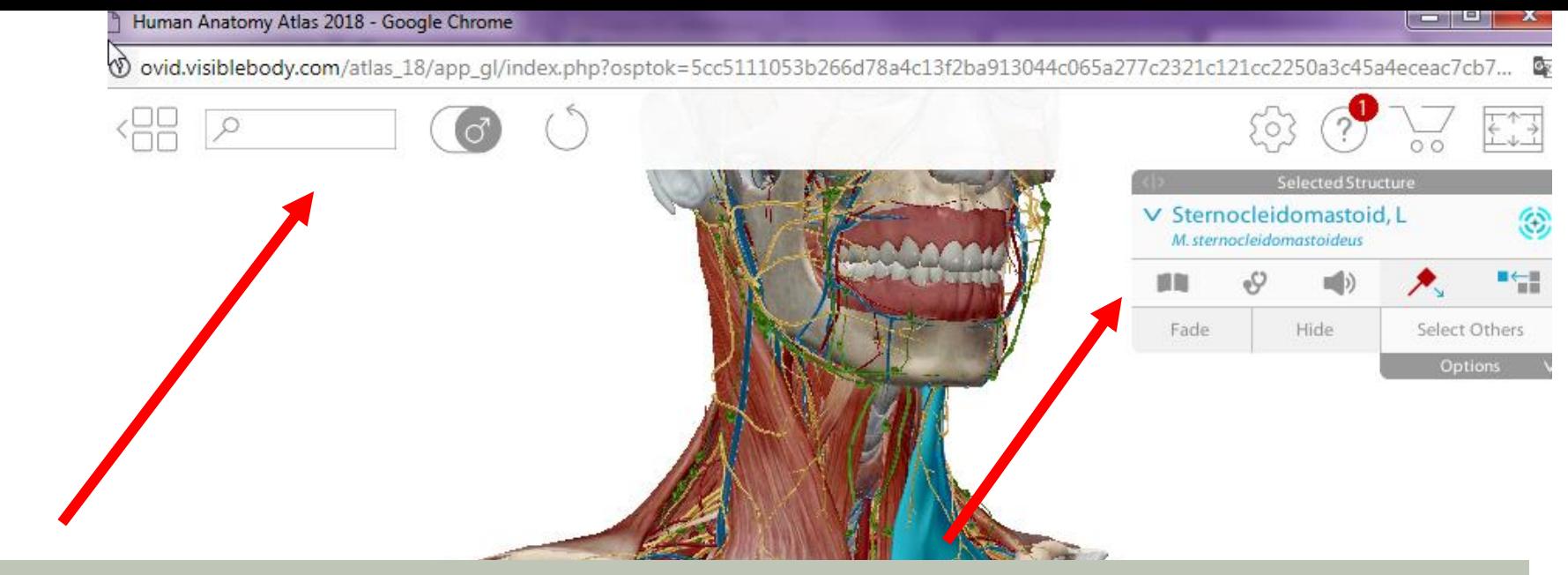

**Exemple de navigation dans le thorax…**

En haut : moteur de recherche, choix du corps Homme ou Femme… A droite : définitions, noms des pathologies associées, sélection d'éléments, vidéos…

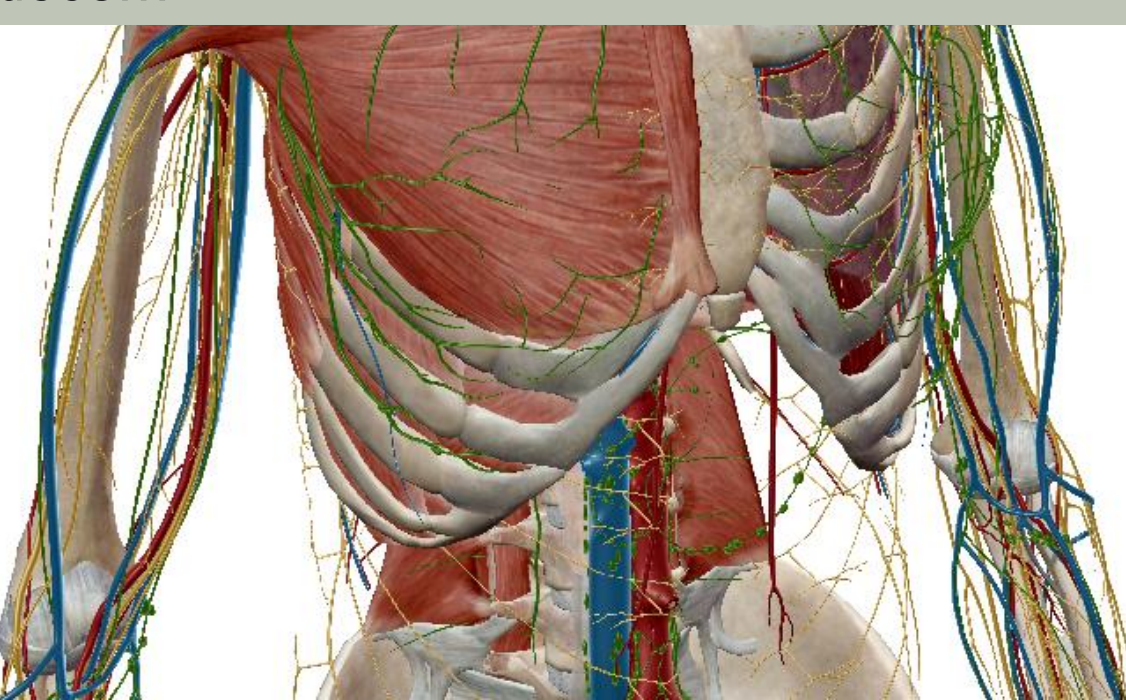

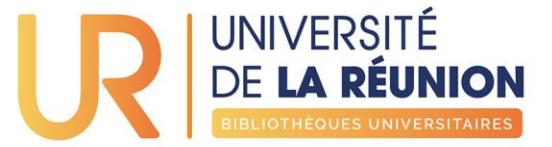

#### **1) Télécharger l'application**

**Apple** : Human Anatomy Atlas 2018 (iTunes) <https://itunes.apple.com/us/app/2018-atlas-perpetual/id1327875735?mt=8> **Android :** Human Anatomy Atlas 2018 (Android): <https://play.google.com/store/apps/details?id=com.argosy.vbandroid.reg18>

**2) Obtenir vos logins d'accès spécial VisibleBody/UnivRéunion** Sur<http://ovid.visiblebody.com/mobile/#fr> cliquez sur « Hors campus ou off campus » Saisissez votre adresse e-mail (de l'université de La Réunion) Visible Body vous demandera le code de vérification envoyé par email. Entrez le numéro de vérification reçu et cliquez « Submit ». Vous allez maintenant voir vos identifications sur l'écran (ils seront aussi envoyés par e-mail).

**3) Sur votre mobile, lancer l'application** Visible Body et suivez les instructions.

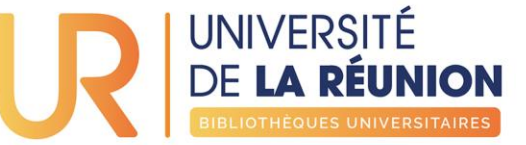

#### **Votre bibliothèque numérique accessible 24h/24 [http://bu.univ-reunion.fr](http://bu.univ-reunion.fr/) 3 liens principaux à connaître :**

#### **Pour découvrir l'offre : [Collections > Bases en ligne](http://bu.univ-reunion.fr/chercher-trouver/bases-en-ligne/)**

Liste complète de nos abonnements web par disciplines : droit, éco, sciences et techniques, santé, littérature, sciences humaines, etc.

**Pour trouver un élément précis : le moteur de recherche des BU** Cherchez ce dont vous avez besoin. Exemples : mémofiches netter, gray's anatomie, revue du praticien, PACES

**Tutoriels et astuces pratiques : [Se former > Boîte](http://bu.univ-reunion.fr/se-former/boite-a-outils/) à outils** Paramétrer Google Scholar et Pubmed, utiliser zotero, etc.

13/07/2018 **>> OFFRE NUMÉRIQUE DES BIBLIOTHÈQUES DE L'UNIVERSITÉ DE LA RÉUNION** 14

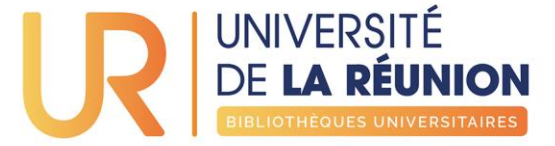

## Une question ? Un problème ?

Nous sommes à votre écoute

- via INFO-BU [formulaire en ligne](http://bu.univ-reunion.fr/services/poser-une-question/)
- via Facebook @bu974
- via Twitter @bu974
- à l'accueil de votre BU : [horaires et accès](http://bu.univ-reunion.fr/bibliotheques/horaires-des-bu/)

13/07/2018 15 **>> OFFRE NUMÉRIQUE DES BIBLIOTHÈQUES DE L'UNIVERSITÉ DE LA RÉUNION**